# **PERANCANGAN SUDU TURBIN** *TURBOCHARGER* **RADIAL PADA MITSUBISHI PAJERO 4M40 DENGAN MENGGUNAKAN** *SOFTWARE* **CFD**

**Andrey 1) , Sutrisno2)**

Program Studi Teknik Mesin Universitas Kristen Petra 1,2) Jl. Siwalankerto 121-131, Surabaya 60236. Indonesia 1,2) Phone: 0062-31-8439040, Fax: 0062-31-8417658<sup>1,2)</sup> E-mail: <u>[andreyferdian1306@gmail.com](mailto:%20andreyferdian1306@gmail.com%201) <sup>1</sup>, tengsutrisno@petra.ac.id</u> <sup>[2\)](mailto:willy@petra.ac.id2)</sup>

# **ABSTRAK**

*Penelitian perlu dilakukan karena pertumuhan ekonomi yang meningkat yang membuat kebutuhan daya beli mobil dan Bahan Bakar yang semakin meningkat. Penjualan mobil dapat meningkat namum tidak berlaku untuk Bahan Bakar yang ada di dunia ini. Untuk dapat mengefisiensikan kendaraan dengan cara, menambahkan alat untuk meningkatkan efisiensi volumetrik untuk menaikkan tekanan udara yang masuk ke ruang bakar mesin adalah turbocharger. Sehingga untuk dapat menaikkan efisiensi volumetrik dapat dilakukan dengan mengoptimalkan turbocharger. Metode penelitian dilakukan dengan bantuan program simulasi computer fluid dynamic (CFD), yaitu simulasi yang dapat memecahkan persamaan Navier-Strokes secara numerik pada program komputer. Modifikasi yang dilakukan pada penelitian ini dengan memodifikasi ketebalan dibagian tengah blade atau up/low surface dan memodifikasi jumlah dari blade pada sebuah impeller. Hasil modifikasi yang dilakukan dengan menggunakan parameter yang sama dilakukan dengan dua metode, yaitu dengan memodifikasi ketebalan dari bagian up/low surface dan juga memodifikasi jumlah blade pada sebuah impeller. Hasil modifikasi yang telah dilakukan dapat meningkatkan 26,9% untuk modifikasi ketebalan dan 24,2% untuk memodifikasi jumlah blade pada sebuah impeller.*

Kata kunci : Turbin radial, *impeller, turbocharger* mobil*.*

# **1.Pendahuluan**

Dengan pertumbuhan ekonomi yang semakin meningkat, kemampuan seseorang untuk membeli mobil pun semakin meningkat juga. Dengan kenaikkan daya beli mobil akan membuat kebutuhan Bahan Bakar juga menjadi semakin meningkat, namun Bahan Bakar tidak dapat meningkat terus menerus yang berarti lamakelamaan akan habis atau punah juga.

Kendaraan yang dipilih adalah Pajero Sport 4M40. Pemilihan kendaraan Pajero dipilih karena penjualan yang terbanyak pada kelas SUV. Sehingga jika pengotimalan *turbocharger* pada Pajero dilakukan dapat menghembat Bahan Bakar Minyak Bumi.

Salah satu faktor yang cukup berpengaruh pada efisiensi pembakaran adalah efisiensi volumetrik. R.Cipollone, dkk (2012) [1] mengatakan bahwa dimana semakin tinggi efisiensi volumetrik sebuah mesin maka semakin tinggi juga efisiensi pembakarannya. Hingga untuk menaikkan efisiensi volumetrik dibutuh suatu alat tambahan yang dapat menaikkan tekanan udara yang akan masuk ke ruang bakar mesin, salah satunya adalah dengan menggunakan *turbocharger*.

Turbin yang ada pada *turbocharger* ini tersusun dari poros, rotor, dan rumah keong. Turbin sendiri memiliki dua macam tipe, yaitu *axial* dan radial. Pada *turbocharger* ini termasuk jenis radial Menurut Mehermawan P.Boyce (2012) [2], karena memasuki udara dari arah *vertical* dan di keluaran kearah *horizontal*.

Menurut Qijun Tang (2016) [3] dengan pemasangan system *turbocharger* ini membuat udara masuk dalam ruang bakar lebih banyak, yang membuat ketika dalam ruang bakar kaya akan dengan udara. Kelebihan menggunakan *turbocharger* adalah :

- a. Efisiensi bahan bakar
- b. Memliki tenaga lebih besar
- c. Ramah lingkungan

Modifikasi yang dilakukan dengan mengoptimalkan *impeller* turbin pada *turbocharger* TD04-12T milik Mitsubishi Pajero 4M40. Melakukan optimasi pertama dengan memodifikasi ketebalan pada *blade* turbin, karena menurut penelitian Ioan PĂDUREAN, Ass. Prof.(2004) [4] yang mengatakan bahwa memodifikasi ketebalan pada *blade* akan mempengaruhi kepresisian aliran udara yang mengalir pada *blade*, yang mengartikan akan mengurangi *vortex* saat fluida mengalir dari *inlet* ke *outlet*.

Modifikasi kedua yang dilakukan adalah dengan memodifikasi jumlah *blade*. Menurut M SAI VASTAV (2015) [5], yang telah melakukan perbandingan untuk mengetahui lebih optimal manakah *turbocharger* dengan jumlah 11 *blade* dan 12 *blade*. Hasil penelitian yang telah dilakukan oleh M SAI VASTAV menunjukan bawah, hasil pengurangan jumlah *blade* yang berarti 11 *blade* lebih baik dari pada 12 *blade*.

Kedua modifikasi yang dilakukan akan menggunakan parameter *turbocharger* yang sama,

untuk dapat dibandingkan hasil OEM pabrik dan hasil modifikasi dari ANSYS Vista.

### **2. Metode Penelitian**

Penelitian yang dilakukan oleh penulis menggunakan simulasi *computational fluid dynamics*  (CFD). CFD adalah program komputer untuk dapat melakukan simulasi aliran fluida, serta dapat mengetahui sifat aliran fluida tersebut.Langkah-langkah metodologi penelitian yang dapat dilihat pada gambar 2.1.

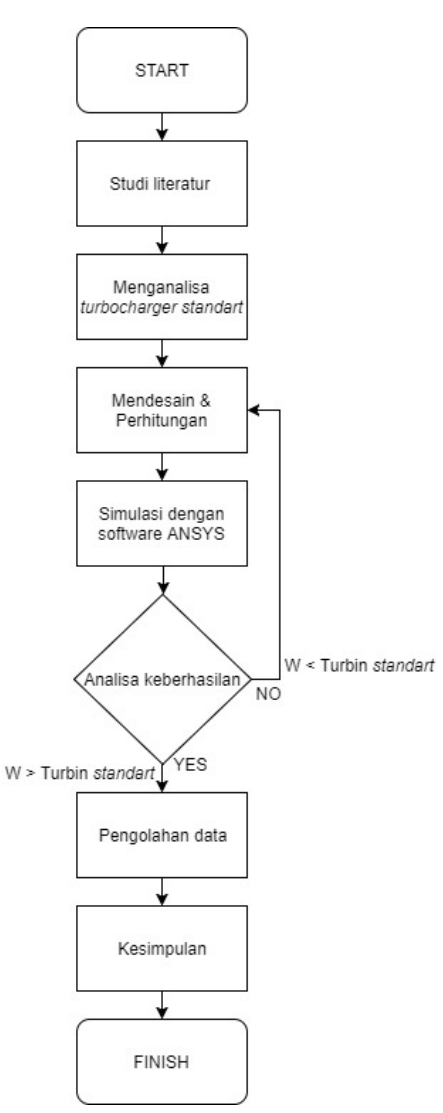

Gambar 2.1. *Flowchart* metodologi penelitian

*Turbocharger map* dari *turbocharger* TD04- 12T dengan nomor serial 49177-03041, titik kerja yang difokuskan seperti yang ditunjukkan dengan titik merah pada gambar 2.2, yaitu ketika *turbocharger* berputar pada 80000 rpm dan *pressure ratio* 1,38.

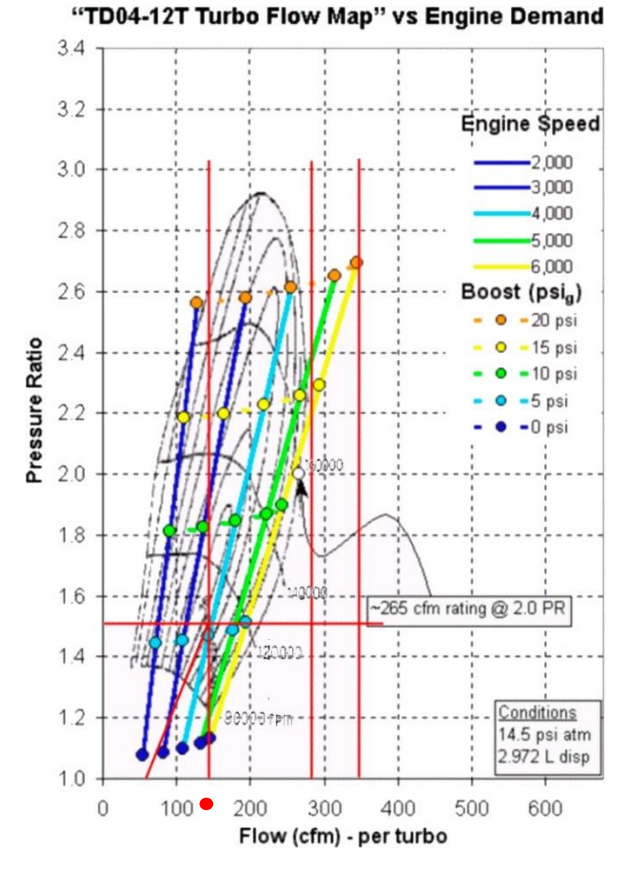

Gambar 2.2. *Turbocharger map* untuk *turbocharger* TD04-12T

Untuk mendapatkan ukuran data diameter *inlet hub, outlet hub,* dan jumlah *blade standart* diperlukan alat bantu 3D *scanning.* Data-data yang didapat, diperlukan untuk melanjutkan penelitan optimasi dari turbin TD04-12T. Hasil 3D *scanning* dapat dilihat pada Gambar 2.3.

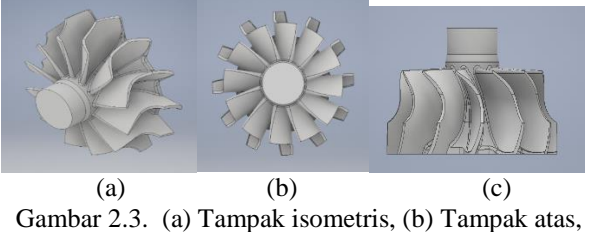

(c) Tampak samping

Dari hasil *scanning* yang telah dilakukan didapatkan hasil *geometry* dari *blade*.

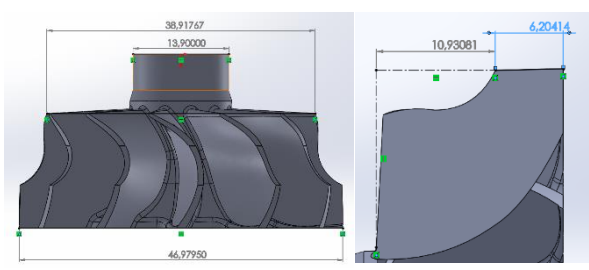

Gambar 2.4. Data *geometry impeller* dan *blade standart*

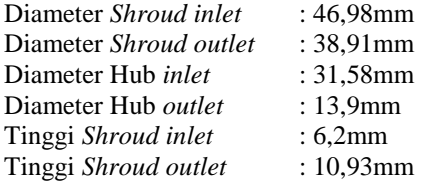

### **a. Mendesain & Perhitungan**

Untuk memasukan perameter-parameter diperlukan perhitungan sebagai berikut:

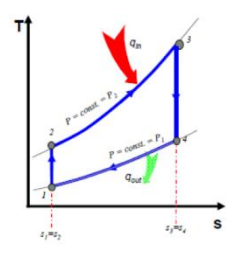

Gambar 2.5. Diagram T-s Siklus Brayton

Keadaan 1  
\n
$$
T_1 = 27 \text{ C} = 300 \text{ K}
$$
  
\n $P_1 = 102 \text{ kPa}$   
\n $V_1 = \frac{R.T}{P_1} = \frac{0.287.300}{102}$   
\n $= 0.84 \text{ m}^3/\text{kg}$   
\nKeadaan 2  
\n $T_2 = T_1(\text{rc})^{k-1} = 300. (21)^{1,35-1}$   
\n $= 300. 2.9$   
\n $= 870.75 \text{ K} = 597.75 \text{ C}$   
\n $P_2 = P_1(\text{rc})^k = 102 \text{ kPa}. (21)^{1,35}$   
\n $= 102. 60.95$   
\n $= 6217.22 \text{ kPa}$   
\n $V_2 = \frac{R.T_2}{P_2} = \frac{0.287.870.75}{6217.22}$   
\n $= 0.04 \text{ m}^3/\text{kg}$   
\nPersamaan  
\n $V_2 = \frac{V_1}{\text{rc}} = \frac{0.844}{21}$   
\n $= 0.04$   
\nKeadaan 3  
\n $T_3 = 4000 \text{ C} = 4273 \text{ K}$   
\n $P_3 = P_2 = 6217.22 \text{ kPa}$   
\n $P_3 = P_2 = 6217.22 \text{ kPa}$   
\n $V_2 = \frac{R.T_3}{P_3} = \frac{0.287.4273}{6217.22}$   
\n $= 0.19 \text{ m}^3/\text{kg}$   
\nPersamaan rasio cutoff  
\n $\beta = \frac{V_3}{V_2} = \frac{0.19}{0.04}$   
\n $= 4.91$   
\nKeadaan 4  
\n $V_4 = V_1 = 0.84 \text{ m}^3/\text{kg}$ 

$$
P_4 = P_3 \left(\frac{V_3}{V_4}\right)^K = 6217,22 \left(\frac{0.19}{0.84}\right)^{1,35}
$$
  
= 873,58 kPa  

$$
T_4 = T_3 \left(\frac{V_3}{V_4}\right)^{K-1} = 4273 \left(\frac{0.19}{0.84}\right)^{1,35-1}
$$
  
= 2569,03 K = 2296,03 C

Untuk tab pertama "Aerodynamics" yang dapat dilihat pada gambar 2.6, data yang perlu dimasukan antara lain : *Inlet stagnation pressure, Mass flow rate, Expansion ratio,* dan *Rational speed*. Data-data yang dimasukan adalah data yang memasuki ke bagian turbin. Parameter-parameter yang dimasukan untuk *aerodynamics*:

- *Inlet stagnation temperature* :Menggunakan *standart default*.
- *Inlet stagnation pressure* :P<sub>4</sub>873,587 KPa .
- *Mass flow rate* :  $\dot{m} = 0.186 \frac{kg}{s}$ .
- *Expansion ratio-t-t* :1,38 seperti pada gambar 3.4, namun untuk mendapatkan ukuran d2/*Shourd inlet* yang mirip seperti ukuran *geometry standart* aslinya menggunakan 1,2.
- *Rotational speed* :Melalui gambar3.4 untuk 80000 rpm.
- *Blade speed ratio (U/C t-t)* :0,96dari perhitungan gambar3.10, namun parameter yang dimasukan tidak bisa lebih dari 0,8, sehingga menggunakan *settingan default*.

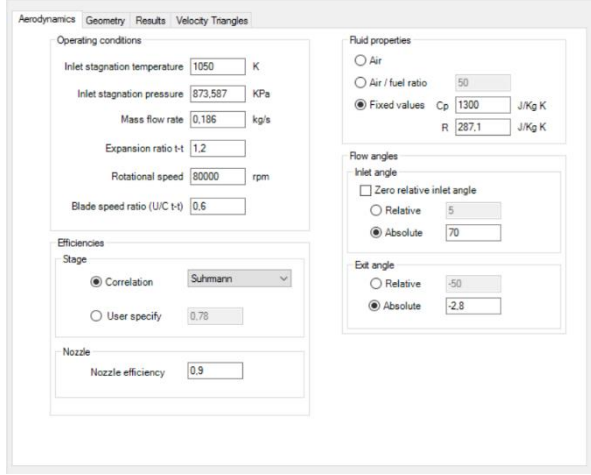

Gambar 2.6. ANSYS Vista RTD tab "*Aerodynamic*"

Untuk tab kedua "*Geometry*" yang dapat dilihat pada gambar 2.7. merupakan dimensi pada *Shourd exit/inlet ratio* dan *Hub exit/inlet ratio,* serta *main blade* dan *thickness blade* yang akan diuji pada penelitan ini.

- Parameter-parameter yang dimasukan untuk *geometry*:
- *Shourd exit/inlet* : (39,02/46,98) = 0,83 diambil dari data *standart.*
- *Hub exit/inlet* : (14,79/31,58) = 0,47 namun menggunakan 0,298. Hal ini dilakukan untuk mendapatkan d3hub/*hub outlet* agar dimensi yang didapatkan sama dengan hasil *standart*nya.
- *Number of vane* : 12 karena 1 *impeller standart* berjumlah 12 *blade*.
- *Mean vane thickness* : 1mm
- *Length/diameter* :36% dari (tinggi *shourd* : diameter *shroud inlet* = 17,13 : 46,98 = 0,36 . 100% = 36%).
- *Tip clearance/vane height*: Menggunakan data *default* karena *tip clearance* tidak dapat diukur.

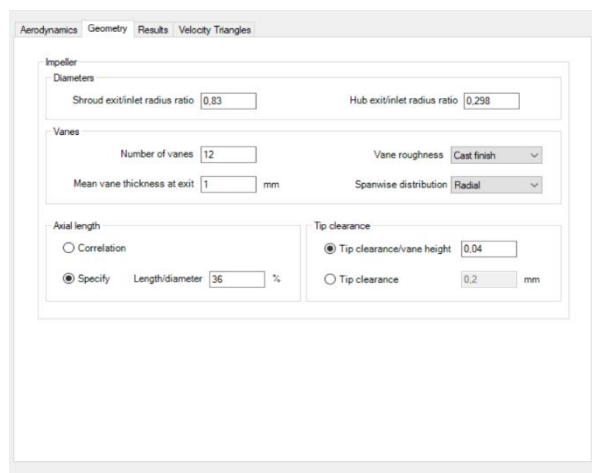

Gambar 2.7. ANSYS Vista RTD tab "*Geometry*"

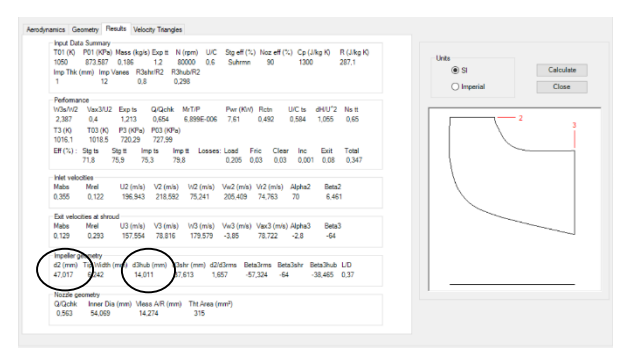

Gambar 2.8. ANSYS Vista RTD tab "*Results*"

Untuk mendapat parameter yang sama dapat dilakukan dengan pengecekan pada lingkaran pada gambar 2.8. Dapat dilihat bahwa d2 dengan 47,017mm dan d3hub 14,011mm untuk *blade* yang dibuat pada ANSYS Vista RTD ini sudah dibuat dengan dimensi yang semirip mungkin. Dimensi pada ukuran *impeller* aslinya adalah d2 sebagai *shourd inlet* yaitu 46,9mm dan d3hub sebagai *hub oulet* 13,9mm. Sehingga parameteri buatan ANSYS Vista dapat digunakan karena selisihnya 0,1mm.

Pembuktian menggunakan perhitungan segitiga kecepatan dengan hasil dari *software* ANSYS Vista.

$$
Uinlet
$$
  
Dari vista :  
U2 = 196,94 m/s  
Dari rumus :  

$$
U = r.n
$$
  

$$
= \frac{d}{2} n
$$
  

$$
= \frac{0.04701}{2} m.8377,58 rad/s
$$
  
= 196,91 m/s

 $1<sub>l</sub>$ 

- 2. Uexit Dari vista :  $U3 = 157,55$  m/s Dari rumus :  $U = r.n$  $=$  $\boldsymbol{d}$  $\frac{1}{2}$ .  $n$ = 0.03761  $\frac{2}{2}$  m .8377,58 rad/s  $= 157,55 \, m/s$
- 3. Segitiga kecepatan di *inlet*

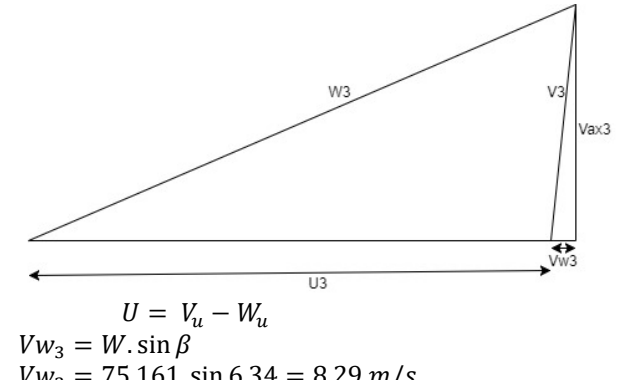

- $Vw_3 = 75,161 \sin 6,34 = 8,29 \ m/s$  $V_u = V \cdot \sin \alpha$  $V_u$  = 218,413. sin 70 = 205,24 m/s Dari vista :  $U = 196,94$  m/s Dari rumus :  $U = V_u - W_u$  $U = 205.24 - 8.29 = 196.94$  m/s
- 4. Vax  $V_{ax} = W \cdot \cos \beta = 75{,}16 \cdot \cos 6{,}34 = 74{,}70 \frac{m}{s}$  $V_{\alpha x} = V \cdot \cos \alpha = 218,41 \cdot \cos 70 = 74,70 \frac{m}{s}$
- 5. Segitiga kecepatan di *exit*

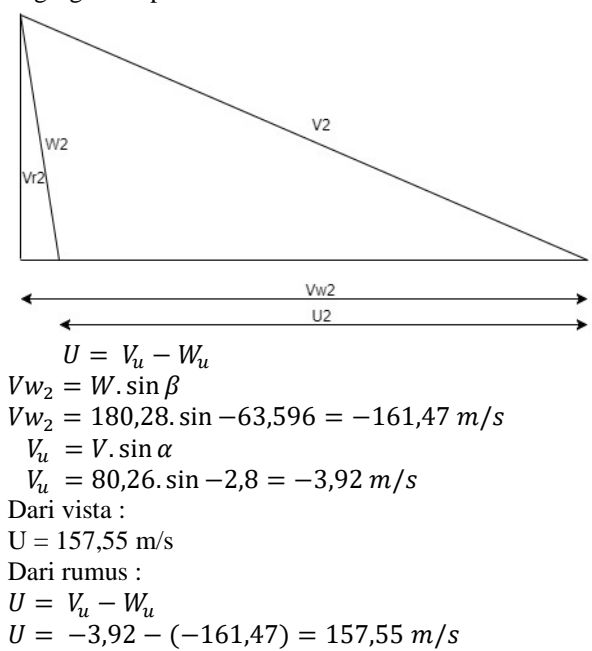

Page **4** of **8**

Setelah memasukkan data yang diperlukan ke ANSYS Vista RTD, maka bentuk dari impeller turbin akan didapatkan. Langkah selanjutnya adalah menggunakan *software* ANSYS Bladegen untuk memodifikasi *impeller* dengan lebih detail.

Setelah bentuk *impeller* sudah ditentukan, langkah berikutnya adalah membuat *mesh* untuk fluida yang mengalir di *impeller*. Pembuatan *Mesh* dapat dilakukan di *software* "ANSYS Turbogrid" seperti pada gambar 2.9.

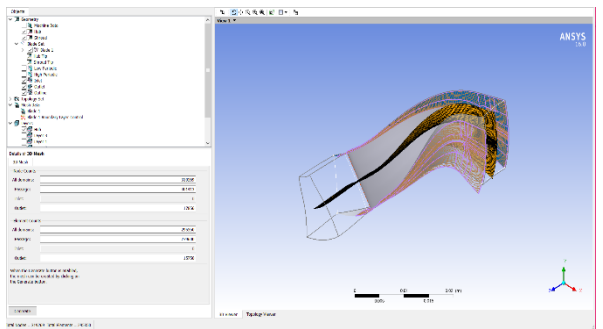

Gambar 2.9.Tampilan awal "ANSYS Turbogrid"

Setelah *mesh* telah dibuat baik menggunakan "ANSYS GAMBIT" maupun "ANSYS Turbogrid", langkah selanjutnya adalah simulasi di software "ANSYS Fluent". Beberapa pengaturan pada "ANSYS Fluent" yang perlu dilakukan yaitu :

- 1. *Mesh*  $\rightarrow$  *Check*
- 2. *General*  $\rightarrow$  *Solver type : Density-Based; Velocity formulation : Absolute; Time : Steady*
- 3. *Model Viscous : Realizable k-ε; Near wall treatment : Standard wall function*
- 4. *Material*  $\rightarrow$  *Fluid : Air*
- 5. *Cell zone conditions*  $\rightarrow$  *passage-main* dan *outlet*, *Type : Fluid*
- a. Untuk *passage-main* dan *outlet*  $\rightarrow$  *Frame motion : on; Rotational velocity : 80000 rpm*
- 6. *Boundary condition Hub, Shroud,* dan *Blade (Main blade dan splitter blade) : Wall; Inflow : Mass flow inlet; Outflow : Pressure outlet; Periodic : Interface*
	- o Untuk *hub* dan *blade Wall motion : Moving wall; Motion : Rotational.*
	- $\circ$  Untuk *shroud*  $\rightarrow$  *Wall motion : Stationary wall.*
	- o Untuk *inflow*  $\rightarrow$  *mass flow rate* untuk 1 *impeller.*
	- o Untuk outflow *outflow*
- 7. *Mesh interfaces Create*/*edit*, menggabungkan bagian yang periodik; *Interface option : Periodic boundary condition; Periodic boundary condition type : Rotational; Offset* : 30.
- 8. *Reference values Compute from : inblock-inflow; Reference zone : inlet*
- 9. *Solution method*  $\rightarrow$  *Scheme : SIMPLEC; Pressure : standard; Momentum : First order upwind*.
- 10. *Monitors Residuals monitor*, *Absolute criteria* : 0,0001.
- 11. *Solution initialization Initialization methods : standard initialization; Compute from : inblockinflow; Initialize.*
- 12. *Run calculation*  $\rightarrow$  *Number of iterations* : 10000;

#### *Calculate.*

#### **3. Hasil dan Pembahasan**

Pada penelitian ini menggunakan benda uji sebuah *impeller* turbin TD04-12T dengan jumlah 12 *blade.* Pada modifikasi ANSYS Vista RTD dilakukan dua model modifikasi yaitu dengan mempertebal dan mempertipis *blade* dan menambah dan mengurangi jumlah *blade.* Pada modifikasi pada titik kerja yang difokuskan penelitian dengan 80000 rpm dan laju aliran massa 0,186 kg/s. Variasi dari 18 *impeller* modifikasi sebagai berikut :

- 1. *Impeller* modifikasi ANSYS Vista RTD dengan 12 *blade* ukuran 50% dari *blade standart*
- 2. *Impeller* modifikasi ANSYS Vista RTD dengan 12 *blade* ukuran 70% dari *blade standart*
- 3. *Impeller* modifikasi ANSYS Vista RTD dengan 12 *blade* ukuran 130% dari *blade standart*
- 4. *Impeller* modifikasi ANSYS Vista RTD dengan 12 *blade* ukuran 150% dari *blade standart*
- 5. *Impeller* modifikasi ANSYS Vista RTD dengan 12 *blade* ukuran 200% dari *blade standart*
- 6. *Impeller* modifikasi ANSYS Vista RTD dengan 12 *blade* ukuran 250% dari *blade standart*
- 7. *Impeller* modifikasi ANSYS Vista RTD dengan 12 *blade* ukuran 300% dari *blade standart*
- 8. *Impeller* modifikasi ANSYS Vista RTD dengan 14 *blade*
- 9. *Impeller* modifikasi ANSYS Vista RTD dengan 13 *blade*
- 10.*Impeller* modifikasi ANSYS Vista RTD dengan 12 *blade*
- 11.*Impeller* modifikasi ANSYS Vista RTD dengan 11 *blade*
- 12.*Impeller* modifikasi ANSYS Vista RTD dengan 10 *blade*
- 13.*Impeller* modifikasi ANSYS Vista RTD dengan 9 *blade*
- 14.*Impeller* modifikasi ANSYS Vista RTD dengan 8 *blade*
- 15.*Impeller* modifikasi ANSYS Vista RTD dengan 7 *blade*
- 16.*Impeller* modifikasi ANSYS Vista RTD dengan 6 *blade*

Bentuk 2D *blade* yang akan dimodifikasi dengan perbedaan ketebalan. Perbedaan modifikasi yang dilakukan dari pengurangan ketebalan *blade* dari, 50% hingga dilakukan penebalan *blade* 300% dari ukuran *standart*nya. Berikut adalah tampak 2D *blade* yang akan dilakukan penipisan dan penebalan.

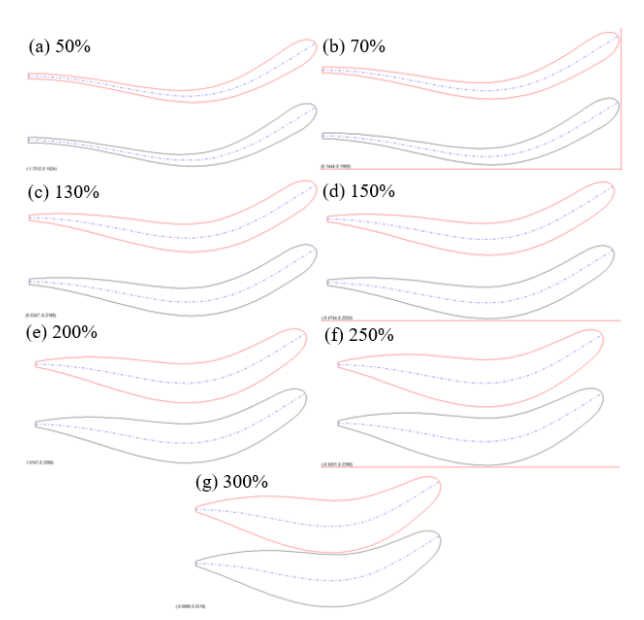

Gambar 3.1. Tampak varian 2D *blade* modifikasi

Variasi ukuran tebal *blade* kesatu dapat dilihat pada gambar 3.2. (a), (b), (c), dan (d) dilakukan dengan pengurangan tebal *blade* menjadi 50% dari ukuran *blade standart*nya.

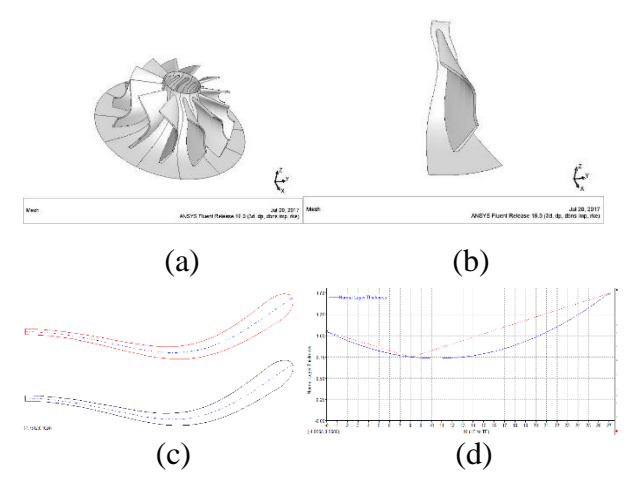

Gambar 3.2. (a) Bentuk utuh, (b) 1/12 bagian, dari *impeller* modifikasi ANSYS Vista RTD 12 *blade* dengan tebal *blade* 50% dari *blade standart*, (c) Bentuk *blade* 2D, (d) Grafik ketebalan\

Variasi ukuran tebal *blade* yang ketujuh dapat dilihat pada gambar 3.3. (a), (b), (c), dan (d) dilakukan dengan penambahan tebal *blade* menjadi 300% dari ukuran *blade standart*nya, yang diasumsikan penulis bahwa penambahan yang dilakukan kurang besar untuk mendapatkan hasil nilai daya yang optimal. Hal inilah yang membuat penulis terus menambah ketebalan *blade*  menjadi lebih besar lagi.

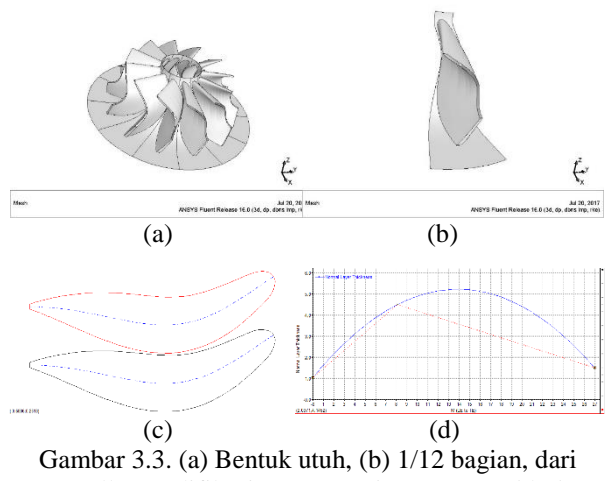

*impeller* modifikasi ANSYS Vista RTD 12 *blade* dengan tebal *blade* 300% dari *blade standart*, (c) Bentuk *blade* 2D, (d) Grafik ketebalan

Penebalan *blade* 300% dari *blade standart*nya ini adalah penebalan yang terakhir, karena ketika nilai ketebalan di naikkan kembali "ANSYS Vista" tidak dapat melakukan simulasi. Hasil data akhir daya secara lengkap dapat dilihat pada tabel 3.1.1.

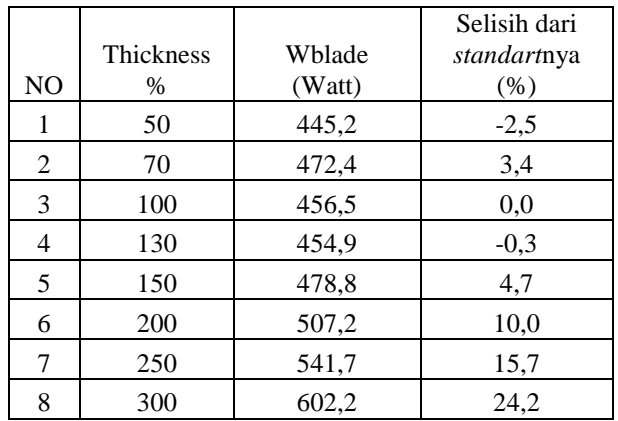

Tabel 3.1.1.Daya total pada *inlet* dan *outlet* modifikasi ketebalan

Grafik hasil memodifikasi ketebalan *blade.*

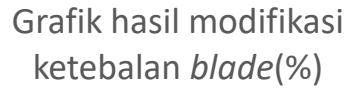

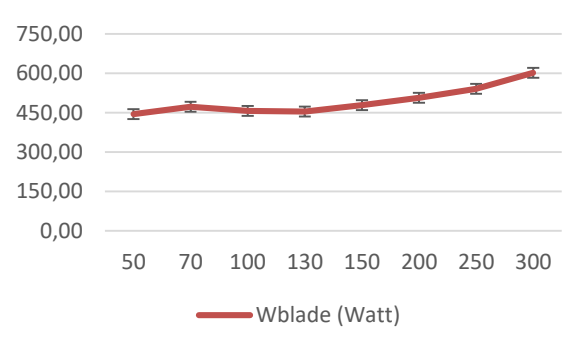

Gambar 3.4. Grafik hasil daya modifikasi ketebalan *blade*

Pengurangan jumlah *blade* pada sebuah *impeller* akan dilakukan sebuah dimodifikasi dengan penambahan dan pengurangan *blade*. Perbedaan modifikasi yang dilakukan dari pengurangan jumlah *blade* menjadi 5 *blade* hingga dilakukan penambahan *blade* menjadi 14 *blade* pada sebuah *impeller*. Berikut adalah tampak samping dengan modifikasi jumlah *blade*.

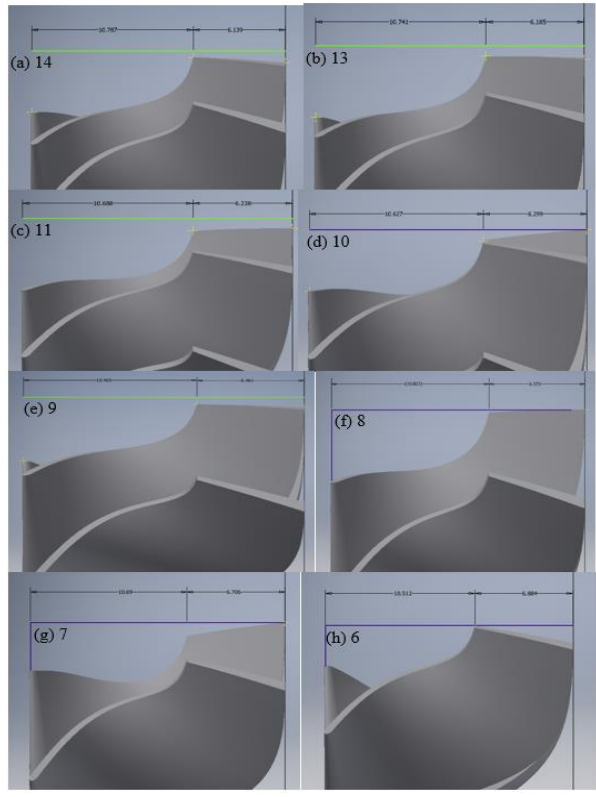

Gambar 3.5. Tampak samping modifikasi *blad*e

Variasi jumlah *blade* kesatu yang akan dilakukan dengan penambahan dan pengurangan jumlah *blade* pada *impeller*, yang diasumsikan penulis bahwa dengan penambahan dan pengurangan *blade* yang dilakukan bertujuan untuk mengurangi beban pada *impeller.* Hal ini dilakukan untuk mendapatkan hasil nilai daya yang lebih optimal. Modifikasi yang dilakukan pada simulasi kesatu ini dengan penambahan jumlah blade, seperti pada gambar 3.6. (a), (b), (c), dan (d).

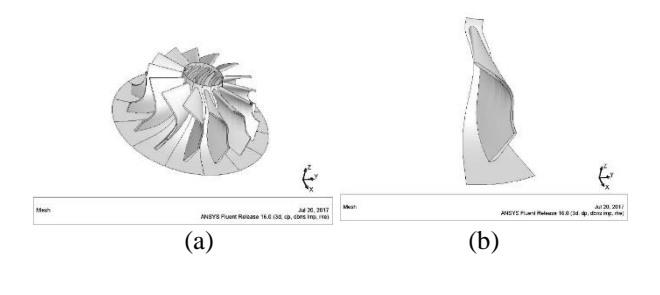

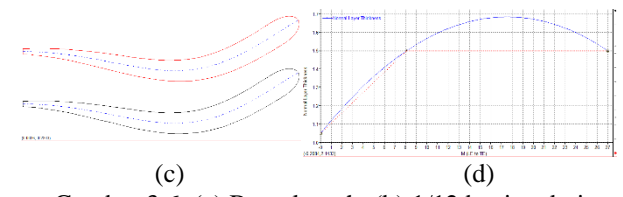

Gambar 3.6. (a) Bentuk utuh, (b) 1/12 bagian dari *impeller* modifikasi ANSYS Vista RTD dengan 14 *blade*, (c) Bentuk *blade* 2D, (d) Grafik ketebalan

Variasi kedelapan dapat dilihat pada gambar 3.7. (a), (b), (c), dan (d) yang dilakukan adalah pengurangan jumlah *blade* menjadi 7 *blade*, yang diasumsikan penulis bahwa penambahan *blade* terlalu banyak sehingga terlalu banyak memberi beban pada *impeller*. Hal inilah yang membuat penulis mengurangi jumlah *blade* menjadi lebih sedikit.

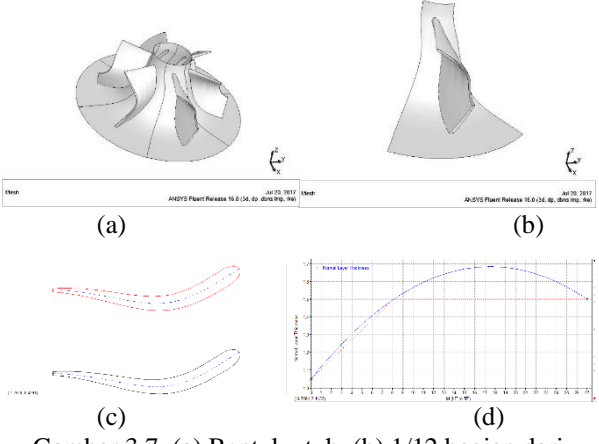

Gambar 3.7. (a) Bentuk utuh, (b) 1/12 bagian dari *impeller* modifikasi ANSYS Vista RTD dengan 6 *blade*, (c) Bentuk *blade* 2D, (d) Grafik ketebalan

Pengurangan jumlah *blade* pada *impeller* dengan jumlah 6 *blade* adalah pengurangan yang dapat dilakukan terakhir, karena ketika pengurangan jumlah *blade* dikurangankan kembali pada program "ANSYS Vista" tidak dapat melakukan simulasi. Hasil data akhir daya secara lengkap dapat dilihat pada tabel 3.1.2.

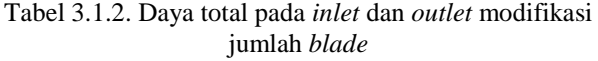

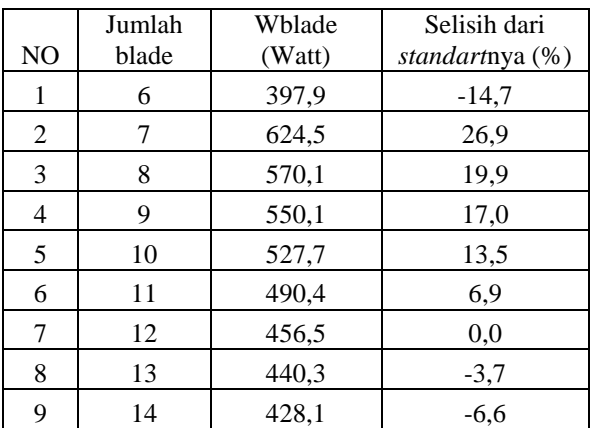

Grafik hasil memodifikasi jumlah *blade*

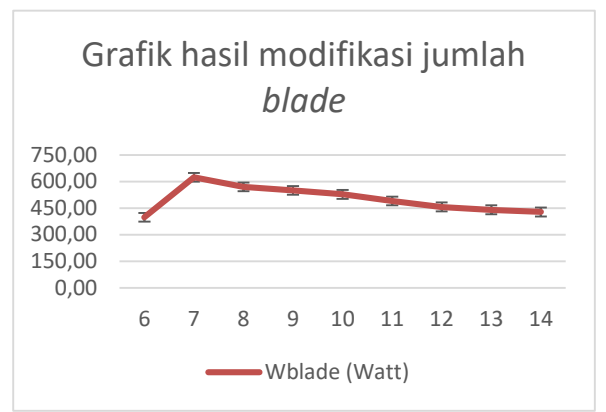

Gambar 3.8. Grafik hasil daya modifikasi jumlah *blade*

#### **4. Kesimpulan**

Dari penelitian yang dilakukan penulis, didapatkan kesimpulan antara lain:

- Penambahan tebal *blade* untuk *impeller* turbin radial efektif untuk mengurangi *vortex* yang terjadi pada *blade*. Denghan penebalan 300% dari tebal *standart*nya mengalami kenaikan hasil daya lebih tinggi sebesar % dari *standart*nya.
- Jumlah *blade* yang lebih sedikit akan membuat ruang udara untuk menjadi lebih terarah, yang berarti dengan ruang udara yang lebih besar akan membuat aliran *vortex* berkurang jauh. Dengan pengurangan jumlah *blade* menjadi 7 *blade* pada satu *impeller* mengalami kenaikan hasil daya lebih tinggi sebesar % dari *standart*nya.

# **5. Refrensi**

- [1] R. Cipollone, Di Battista D, and Gualtieri A. "Direct Heat Recovery from the ICE Exhaust Gas." *Sustainable Vehicle Technologies* (2012): 177-87. Web.
- [2] Boyce, Meherwan P. "8-Radial-Inflow Turbines." *Gas Turbine Engineering Handbook* 4th ser. (2012): 357-83. Web.
- [3] Tang, Qijun, Jianqin Fu, Jingping Liu, Benoit Boulet, Ligang Tan, and Zhichao Zhao. "Comparison and Analysis of the Effects of Various Improved Turbocharging Approaches on Gasoline Engine Transient Performances." *Applied Thermal Engineering* 93 (2016): 797- 812. Web.
- [4] Ioan PĂDUREAN, Ass. Prof. "ANALITICAL METHOD OF THE REPREZENTATION OF THE RUNNER'S BLADE THICKNESS FROM THE FRANCIS TURBINES. "(2004): 143- 146.Web.
- [5] SAI VASTAV,M. " AUTOMOTIVE DESIGN AND ANALYSIS OF TURBO CHARGER WITH ELEVEN AND TWELVE BLADES." *International Journal of Mechanical And Production Engineering,*ISSN:2320-2092 (2015): 120-125.Web.